## **Βήματα:**

1. Πριν ξεκινήσετε τη διαδικασία επιλέγετε 'Αρχικοποίηση', πατώντας το κόκκινο κουμπί.

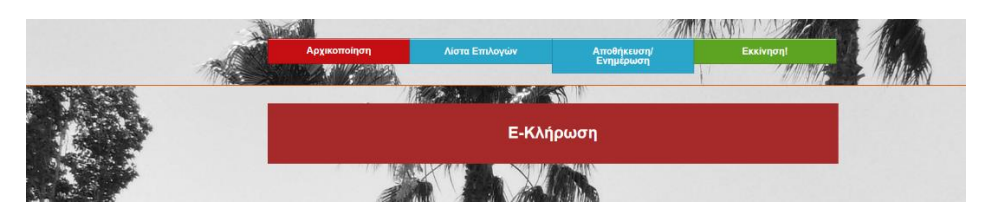

2. Στη συνέχεια επιλέγετε το μπλε κουμπί με το 'Λίστα Επιλογών', στο παράθυρο που ανοίγει , σβήνετε το ενδεικτικό περιεχόμενο (Επιλογή1, …. Επιλογή9) και με copy-paste βάζετε τη λίστα του συνόλου των ατόμων που μετέχουν στη διενέργεια της ηλεκτρονικής κλήρωσης. Υπάρχει η επίσης η δυνατότητα πληκτρολόγησης της λίστας.

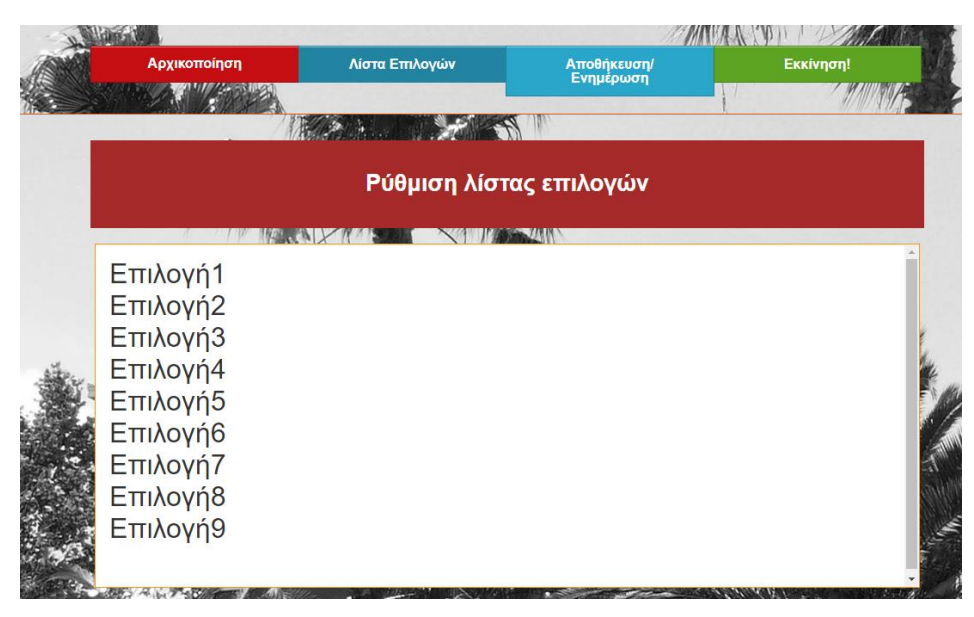

3. Επιλέγετε 'Αποθήκευση/Ενημέρωση' και στη συνέχεια το κουμπί της Εκκίνησης. Εμφανίζεται το πρώτο τυχαίο όνομα της κλήρωσης π.χ. «Επιλογή3» όπως φαίνεται στην κάτωθι εικόνα και επιλέγετε την αφαίρεσή του από τη λίστα για να μη συμμετάσχει στην επόμενη κλήρωση.

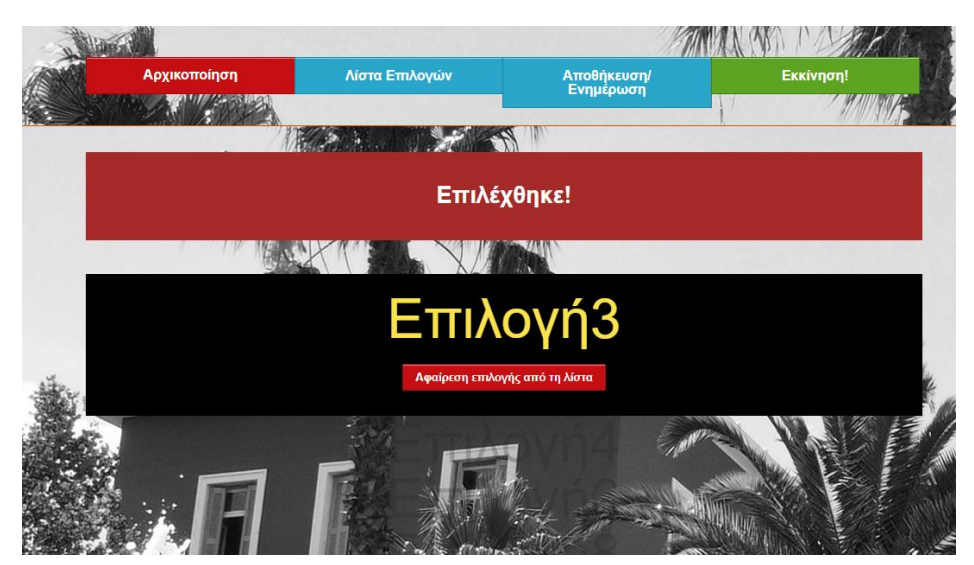

4. Εμφανίζεται μήνυμα επιβεβαίωσης της προηγούμενης ενέργειας και ενημέρωση για τη συνέχεια.

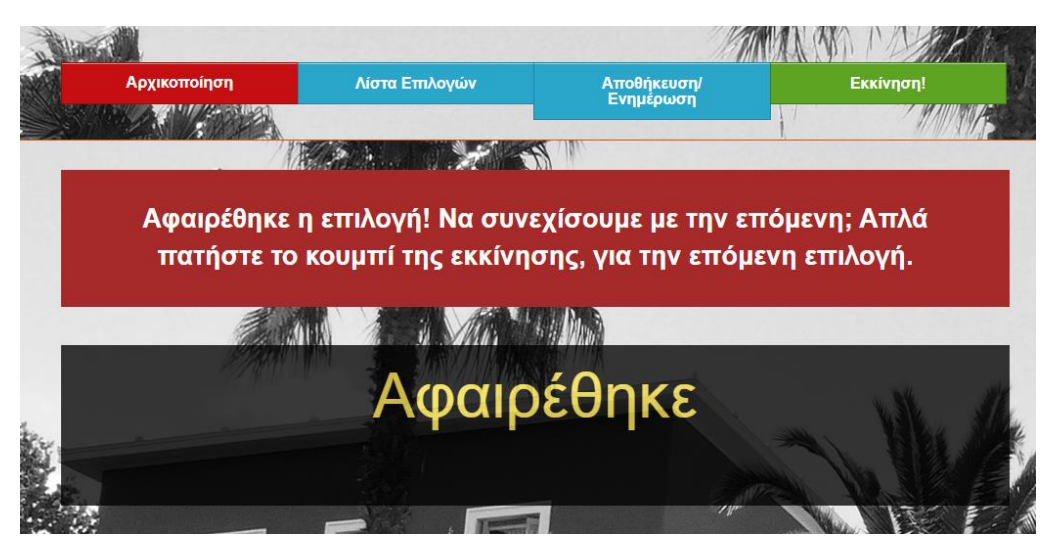

5. Επαναλαμβάνετε τη διαδικασία τόσες φορές, όσα και τα άτομα που επιθυμείτε να κληρωθούν και τέλος επιλέγετε 'Αρχικοποίηση'.